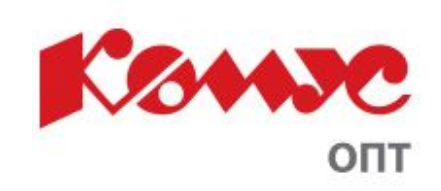

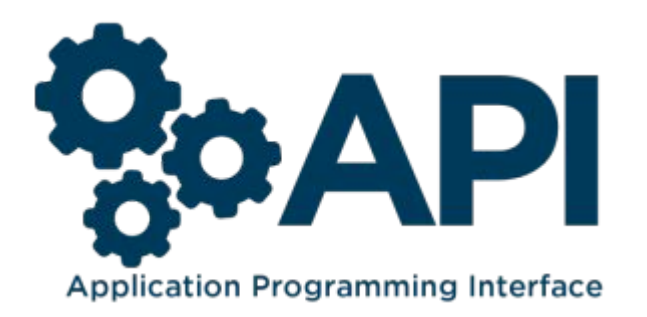

# API v1.0

APPLICATION PROGRAMMING INTERFACE

#### **API** - это интерфейс, который позволяет разработчикам сайтов использовать готовые функции для получения и передачи данных. С помощью интерфейса v1.0 можно получить информацию по структуре товарного каталога и всем параметрам товаров, доступных в базе данных Комус ОПТ

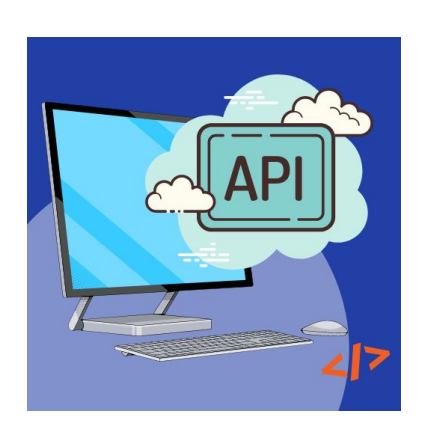

#### API повышает продуктивность

- Нет необходимости оформлять заказы через Комус ОПТ. Все заказы можно оформить сразу в родной системе;

- Не надо искать и узнавать информацию о наличии товара и количестве остатков. Свежая информация уже у Вас!

-Потребность в прайс-листе отпадает, актуальный прайс-лист можно смотреть уже с утра в своей 1С.

- Забудьте про ВПР! 1С будет делать это автоматически.

## API упрощает работу с сайтом

- Не надо каждый день обновлять цены и остатки на сайте загрузкой всяких таблиц. Сайт будет получать всю актуальную информацию от Комус ОПТ напрямую.

- Любые изменения в товарах (изображения, штрих-коды и т.д.) сразу отображаются и у Вас!

- Новые товары автоматически загружаются к вам, а выводящийся ассортимент сразу же делистуется с сайта. Забудьте о мёртвых артикулах.

- Один раз настройте и навсегда забудьте о лишних действиях!

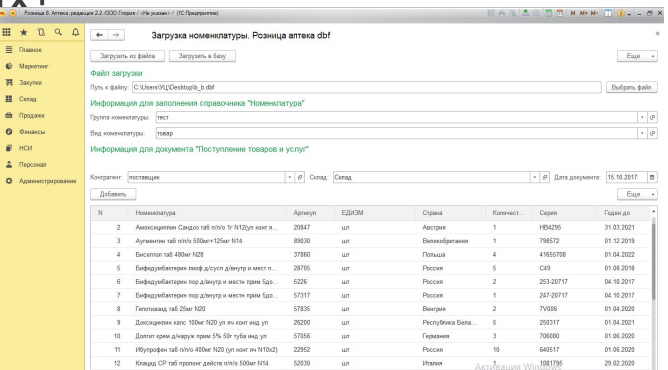

## API и бизнес

- API с Комус – это автоматизация большой части бизнес-процессов в вашей компании, увеличение скорости работы с поставщиком и с клиентами – повышение Вашей конкурентоспособности на рынке. Пока конкуренты получают заказ клиента, Вы уже зарезервировали товар и выставили счет.

- Интегрировав API в 1C Вы снимаете большую часть технической работы закупщика по взаимодействию с поставщиком. Высвободившийся ресурс закупщик тратит на свою ключевую работу – переговоры и получение лучших коммерческих условий.

- Интегрировав API в своем интернет-магазине, Ваш сайт 24/7 будет иметь актуальную информацию по товару и остаткам!

- Подключение API – важный шаг в цифровой трансформации Вашего бизнеса. Пусть ваши сотрудники занимаются бизнесом, а техническую работу доверьте API.

#### Что же такое API простыми словами?

1. На сайтах различных компаний часто можно заметить маленькую карту Google Maps. Google посредством API предоставляет готовую карту для своих партнёров, благодаря чему специалистам не надо с нуля программировать карту у себя на сайте.

Отдел продаж по Москве и Московской области

- Москва, Сыромятнический пр-д, д.8
- +7 (495) 280-78-23
- info@komus-opt.ru
- 09:00-18:00  $\odot$
- 37.66939926, 55.75519943
- Банковские реквизиты
- Как пройти

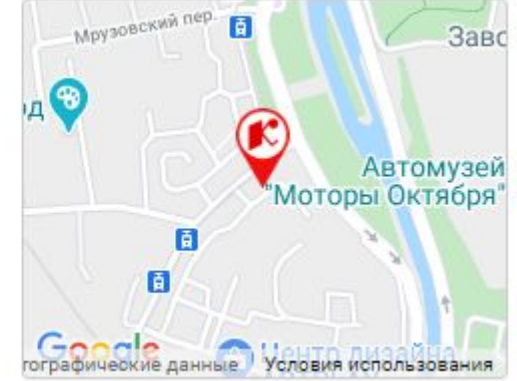

2. Вам не нужно знать как устроен автомат по продаже газировки, но Вы можете нажимать на соответствующие кнопки, получая требуемый напиток. В данном случае автомат можно назвать программой, от которой вы хотите получить какой-либо результат, в то время, как кнопки – это и есть API.

## Как получить доступ к API?

Для получения доступа необходимо отправить запрос на получения токена через личный кабинет на www.kom<sup>e</sup> JMYHHBI EN

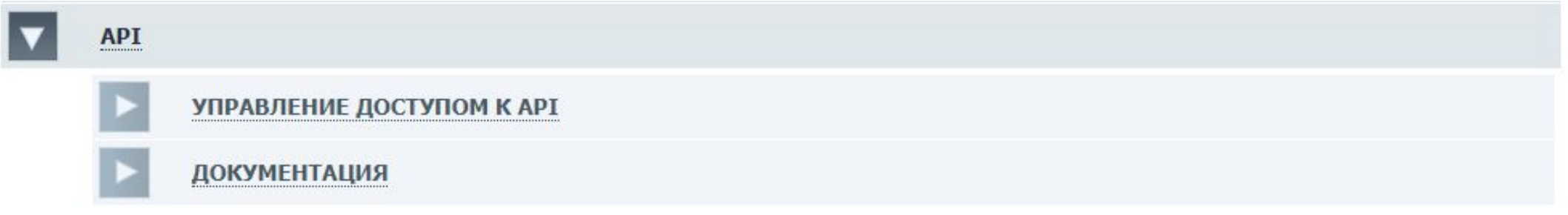

В «Управлении доступом к API» Вы можете запросить:

- Доступ к API;
- Обновление ключа (токена);
- Удаление ключа (токена) и доступа к API.

## Как это работает?

После одобрения запроса доступа Вы получаете токен, который открывает доступ ко всему функционалу API.

Работа с данными Комус ОПТа лежит через методы (запросы). С помощью специальных команд Вы запрашиваете определённые данные от Комус ОПТа.

```
$url = 'http://www.komus-opt.ru/api/categories?token=Ваш токен&format=xml&count=20&page
=1;
if( $curl = curl init() ) {
    curl setopt($curl, CURLOPT URL, $url);
    curl setopt($curl, CURLOPT RETURNTRANSFER, true);
    $out = curl exec(Scurl);echo $out;
    curl_close($curl);
```
В личном кабинете находится документация со всеми методами и описаниями.

## Работа с товарами

Методами Вы можете получать данные о товарах и категориях. На данными момент есть 5 методов по работе с товарами и их категориями:

- Список категорий получение списка всех активных категории;
- Категория получение активной категории;

- Список товаров определенной категории – получение списка всех элементов данной категории; оварная категория Товарная группа Артикул

- Все товары получение списка всех элементов;
- Определенный товар получение определенного тов

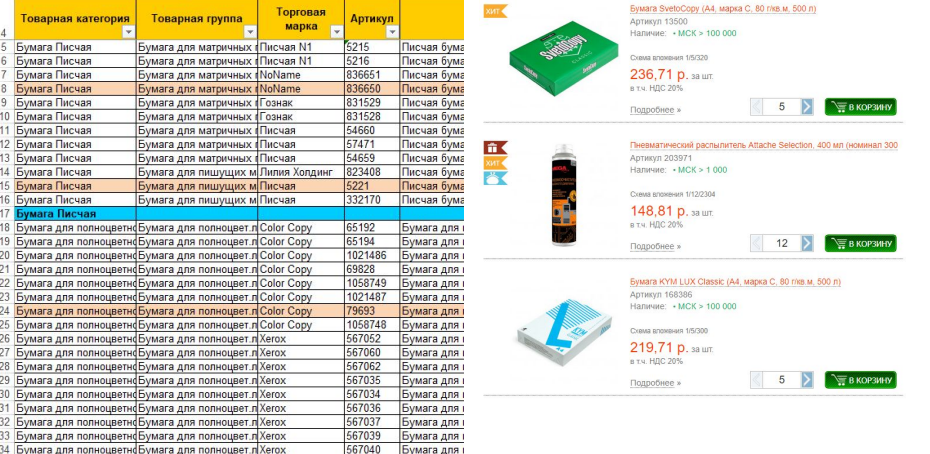

### Работа с заказами

Также методы позволяют управлять заказами. С помощью 3-х специальных запросов Вы можете создавать заказ и получать информацию о заказах клиента.

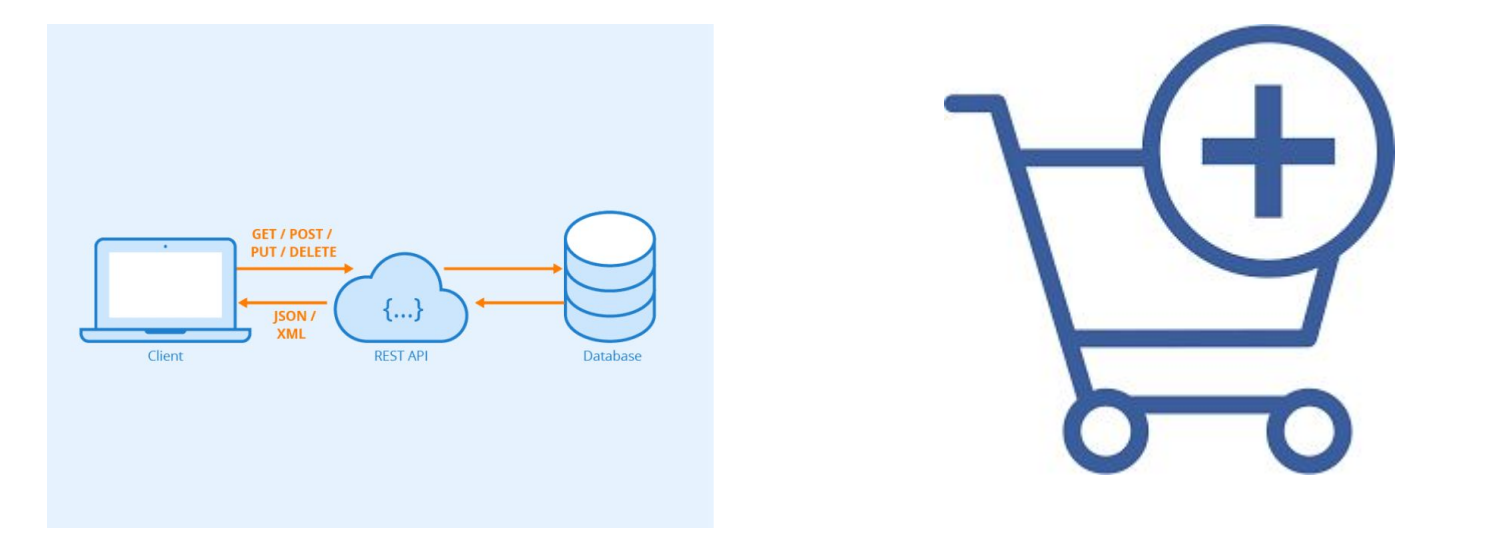